# Android Phone

## Пример Android-приложения для аудиозвонков

Поля ввода, необходимые для установления SIP-соединения

- 'WCS URL' адрес WCS-сервера
- 'SIP Login'- SIP имя пользователя
- 'SIP Password' пароль
- 'SIP Domain' адрес SIP-сервера
- 'SIP port' порт

В поле 'Callee' вводится SIP имя вызываемого пользователя.

При нажатии на кнопку Connect/Disconnect устанавливается/закрывается SIP-соединение. При нажатии на кнопку Call/Hangup делается/завершается звонок.

Кнопка Hold/Unhold используется для удержания/снятия с удержания звонка.

10:03

 $\circledR \circledR \circledR$ 

## Phone-min

WCS Url

**Privacy Policy** 

## wss://demo.flashphoner.com:8443

Sip Login

## 10006

Sip Password

.........

Sip Domain

## sip.flashphoner.com

Sip Port

5060

Register required

**CONNECT** 

Auth Token

**CONNECT WITH TOKEN** 

Invite Parameters

## {header:value}

Callee

### 10008

- googEchoCancellation
- googAutoGainControl
- googNoiseSupression
- googHighpassFilter
- googEchoCancellation2
- googAutoGainControl2
- googNoiseSuppression2

proximitySensor

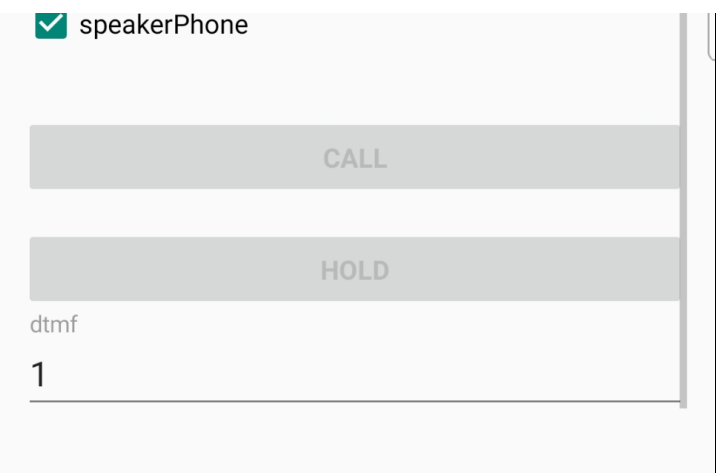

### Работа с кодом примера

Для разбора кода возьмем класс [PhoneMinActivity.java](https://github.com/flashphoner/wcs-android-sdk-samples/blob/4535d0aa9e7cd16283fe9359b031017a72141533/phone-min/src/main/java/com/flashphoner/wcsexample/phone_min/PhoneMinActivity.java) примера phone-min, который доступен для скачивания в соответствующей сборке [1.1.0.55](https://flashphoner.com/downloads/builds/flashphoner_client/wcs-android-sdk/1.1/wcs-android-sdk-1.1.0.55-fb076271d08bdd6190eef70052e27c714230c1d8.tar.gz)

#### 1. Инициализация API.

.

Flashphoner.init() [code](https://github.com/flashphoner/wcs-android-sdk-samples/blob/4535d0aa9e7cd16283fe9359b031017a72141533/phone-min/src/main/java/com/flashphoner/wcsexample/phone_min/PhoneMinActivity.java#L120)

Flashphoner.init(this);

При инициализации методу init() передается объект Сontext.

#### 2. Создание сессии.

Flashphoner.createSession() [code](https://github.com/flashphoner/wcs-android-sdk-samples/blob/4535d0aa9e7cd16283fe9359b031017a72141533/phone-min/src/main/java/com/flashphoner/wcsexample/phone_min/PhoneMinActivity.java#L432)

Методу передается объект Connection с параметрами для регистрации на SIP сервере.

```
SessionOptions sessionOptions = new SessionOptions(mWcsUrlView.getText().toString());
session = Flashphoner.createSession(sessionOptions);
```
#### 3. Подключение к серверу.

Session.connect() [code](https://github.com/flashphoner/wcs-android-sdk-samples/blob/4535d0aa9e7cd16283fe9359b031017a72141533/phone-min/src/main/java/com/flashphoner/wcsexample/phone_min/PhoneMinActivity.java#L278)

Методу передается объект Connection с параметрами SIP-соединения

```
Connection connection = new Connection();
connection.setSipLogin(mSipLoginView.getText().toString());
connection.setSipPassword(mSipPasswordView.getText().toString());
connection.setSipDomain(mSipDomainView.getText().toString());
connection.setSipOutboundProxy(mSipDomainView.getText().toString());
connection.setSipPort(Integer.parseInt(mSipPortView.getText().toString()));
connection.setSipRegisterRequired(mSipRegisterRequiredView.isChecked());
connection.setKeepAlive(true);
session.connect(connection);
```
4. Получение от сервера события, подтверждающего успешное соединение.

Session.onConnected(), Session.getAuthToken() [code](https://github.com/flashphoner/wcs-android-sdk-samples/blob/4535d0aa9e7cd16283fe9359b031017a72141533/phone-min/src/main/java/com/flashphoner/wcsexample/phone_min/PhoneMinActivity.java#L461)

Сохраняется токен сессии для дальнейших подключений к этой сессии на сервере

```
 @Override
           public void onConnected(final Connection connection) {
              runOnUiThread(new Runnable() {
                  @Override
                 public void run() {
 ...
                     String token = connection.getAuthToken();
                     if (token != null && !token.isEmpty()) {
                        mAuthTokenView.setText(token);
                         mConnectTokenButton.setEnabled(true);
 }
 }
              });
           }
```
#### 5. Обработка нажатия кнопки Call/Hangup

#### Button.setOnClickListener() [code](https://github.com/flashphoner/wcs-android-sdk-samples/blob/4535d0aa9e7cd16283fe9359b031017a72141533/phone-min/src/main/java/com/flashphoner/wcsexample/phone_min/PhoneMinActivity.java#L369)

```
mCallButton.setOnClickListener(new OnClickListener() {
    @Override
    public void onClick(View view) {
         if (mCallButton.getTag() == null || Integer.valueOf(R.string.action_call).equals(mCallButton.getTag())) 
{
             if ("".equals(mCalleeView.getText().toString())) {
                 return;
 }
             ActivityCompat.requestPermissions(PhoneMinActivity.this,
                  new String[]{Manifest.permission.RECORD_AUDIO},
                   CALL_REQUEST_CODE);
             ...
         } else {
             mCallButton.setEnabled(false);
             call.hangup();
            call = null; }
        View currentFocus = getCurrentFocus();
        if (currentFocus != null) {
            InputMethodManager inputManager = (InputMethodManager) getSystemService(Context.
INPUT_METHOD_SERVICE);
            inputManager.hideSoftInputFromWindow(currentFocus.getWindowToken(), InputMethodManager.
HIDE_NOT_ALWAYS);
        }
     }
});
```
#### 6. Исходящий звонок.

Session.createCall(), Call.call() [code](https://github.com/flashphoner/wcs-android-sdk-samples/blob/4535d0aa9e7cd16283fe9359b031017a72141533/phone-min/src/main/java/com/flashphoner/wcsexample/phone_min/PhoneMinActivity.java#L560)

При создании в метод session.createCall() передается объект CallOptions с параметрами:

- SIP логин вызываемого аккаунта
- настройки аудио
- дополнительные параметры сообщения SIP INVITE

```
case CALL_REQUEST_CODE: {
    if (grantResults.length == 0 ||
           grantResults[0] != PackageManager.PERMISSION_GRANTED) {
         Log.i(TAG, "Permission has been denied by user");
     } else {
        mCallButton.setEnabled(false);
         /**
           * Get call options from the callee text field
           */
         CallOptions callOptions = new CallOptions(mCalleeView.getText().toString());
        AudioConstraints audioConstraints = callOptions.getConstraints().getAudioConstraints();
        MediaConstraints mediaConstraints = audioConstraints.getMediaConstraints();
         ...
         try {
            Map<String, String> inviteParameters = new Gson().fromJson(mInviteParametersView.getText().
toString(),
                new TypeToken<Map<String, String>>() {
                }.getType());
             callOptions.setInviteParameters(inviteParameters);
         } catch (Throwable t) {
            Log.e(TAG, "Invite Parameters have wrong format of json object");
         }
         call = session.createCall(callOptions);
         call.on(callStatusEvent);
         /**
          * Make the outgoing call
           */
         call.call();
        Log.i(TAG, "Permission has been granted by user");
        break;
     }
}
```
7. Получение от сервера события, сигнализирующего о входящем звонке

Session.onCall() [code](https://github.com/flashphoner/wcs-android-sdk-samples/blob/4535d0aa9e7cd16283fe9359b031017a72141533/phone-min/src/main/java/com/flashphoner/wcsexample/phone_min/PhoneMinActivity.java#L519)

```
@Override
public void onCall(final Call call) {
    call.on(callStatusEvent);
     /**
       * Display UI alert for the new incoming call
      */
     runOnUiThread(new Runnable() {
        @Override
        public void run() {
            AlertDialog.Builder builder = new AlertDialog.Builder(PhoneMinActivity.this);
            builder.setTitle("Incoming call");
            builder.setMessage("Incoming call from '" + call.getCaller() + "'");
            builder.setPositiveButton("Answer", new DialogInterface.OnClickListener() {
                 @Override
                 public void onClick(DialogInterface dialogInterface, int i) {
                    PhoneMinActivity.this.call = call;
                     ActivityCompat.requestPermissions(PhoneMinActivity.this,
                           new String[]{Manifest.permission.RECORD_AUDIO},
                           INCOMING_CALL_REQUEST_CODE);
 }
             });
            builder.setNegativeButton("Hangup", new DialogInterface.OnClickListener() {
                @Override
                public void onClick(DialogInterface dialogInterface, int i) {
                    call.hangup();
                     incomingCallAlert = null;
 }
             });
             incomingCallAlert = builder.show();
        }
     });
}
```
#### 8. Ответ на входящий звонок.

#### Call.answer() [code](https://github.com/flashphoner/wcs-android-sdk-samples/blob/4535d0aa9e7cd16283fe9359b031017a72141533/phone-min/src/main/java/com/flashphoner/wcsexample/phone_min/PhoneMinActivity.java#L606)

```
case INCOMING_CALL_REQUEST_CODE: {
    if (grantResults.length == 0 ||
            grantResults[0] != PackageManager.PERMISSION_GRANTED) {
         call.hangup();
         incomingCallAlert = null;
         Log.i(TAG, "Permission has been denied by user");
     } else {
         mCallButton.setText(R.string.action_hangup);
         mCallButton.setTag(R.string.action_hangup);
         mCallButton.setEnabled(true);
         mCallStatus.setText(call.getStatus());
        call.answer();
        incomingCallAlert = null;
         Log.i(TAG, "Permission has been granted by user");
     }
}
```
9. Удержание и возобновление звонка.

Call.hold(), Call.unhold() [code](https://github.com/flashphoner/wcs-android-sdk-samples/blob/4535d0aa9e7cd16283fe9359b031017a72141533/phone-min/src/main/java/com/flashphoner/wcsexample/phone_min/PhoneMinActivity.java#L403)

```
mHoldButton.setOnClickListener(new OnClickListener() {
     @Override
    public void onClick(View view) {
         if (mHoldButton.getTag() == null || Integer.valueOf(R.string.action_hold).equals(mHoldButton.getTag())) 
{
             call.hold();
             mHoldButton.setText(R.string.action_unhold);
             mHoldButton.setTag(R.string.action_unhold);
         } else {
             call.unhold();
             mHoldButton.setText(R.string.action_hold);
             mHoldButton.setTag(R.string.action_hold);
         }
     }
});
```
#### 10. Посылка тонального сигнала

#### Call.sendDTMF() [code](https://github.com/flashphoner/wcs-android-sdk-samples/blob/4535d0aa9e7cd16283fe9359b031017a72141533/phone-min/src/main/java/com/flashphoner/wcsexample/phone_min/PhoneMinActivity.java#L421)

```
mDTMF = (EditText) findViewById(R.id.dtmf);
mDTMFButton = (Button) findViewById(R.id.dtmf_button);
mDTMFButton.setOnClickListener(new OnClickListener() {
@Override
    public void onClick(View view) {
        if (call != null) {
            call.sendDTMF(mDTMF.getText().toString(), Call.DTMFType.RFC2833);
         }
 }
});
```
#### 11. Завершение исходящего звонка.

#### Call.hangup() [code](https://github.com/flashphoner/wcs-android-sdk-samples/blob/4535d0aa9e7cd16283fe9359b031017a72141533/phone-min/src/main/java/com/flashphoner/wcsexample/phone_min/PhoneMinActivity.java#L385)

```
mCallButton.setEnabled(false);
call.hangup();
call = null;
```
#### 12. Завершение входящего звонка.

#### Call.hangup() [code](https://github.com/flashphoner/wcs-android-sdk-samples/blob/4535d0aa9e7cd16283fe9359b031017a72141533/phone-min/src/main/java/com/flashphoner/wcsexample/phone_min/PhoneMinActivity.java#L541)

```
builder.setNegativeButton("Hangup", new DialogInterface.OnClickListener() {
    @Override
    public void onClick(DialogInterface dialogInterface, int i) {
         call.hangup();
         incomingCallAlert = null;
 }
});
```
#### 13. Закрытие соединения.

Session.disconnect() [code](https://github.com/flashphoner/wcs-android-sdk-samples/blob/4535d0aa9e7cd16283fe9359b031017a72141533/phone-min/src/main/java/com/flashphoner/wcsexample/phone_min/PhoneMinActivity.java#L298)

```
mConnectButton.setEnabled(false);
session.disconnect();
```
14. Подключение к существующей сессии на сервере по токену

Connection.setAuthToken(), Session.connect [code](https://github.com/flashphoner/wcs-android-sdk-samples/blob/4535d0aa9e7cd16283fe9359b031017a72141533/phone-min/src/main/java/com/flashphoner/wcsexample/phone_min/PhoneMinActivity.java#L311)

```
 mConnectTokenButton.setOnClickListener(new OnClickListener() {
            @Override
            public void onClick(View v) {
                if (mConnectTokenButton.getTag() == null || Integer.valueOf(R.string.action_connect_token).
equals(mConnectTokenButton.getTag())) {
                   connectWithToken = true;
                    String authToken = mAuthTokenView.getText().toString();
                    if (authToken.isEmpty()) {
                        return;
 }
                    mConnectButton.setEnabled(false);
                    mConnectTokenButton.setEnabled(false);
                    createSession();
                    Connection connection = new Connection();
                    connection.setAuthToken(authToken);
                    connection.setKeepAlive(true);
                   session.connect(connection);
                } else {
                    mConnectButton.setEnabled(false);
                    mConnectTokenButton.setEnabled(false);
                    session.disconnect();
 }
            }
        });
```